# GAZZA'S SUPER **SOCCER**

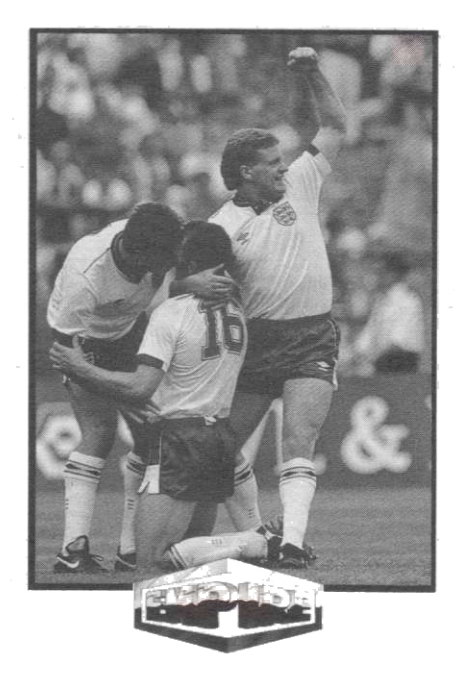

# Acknowledgments

Atari ST and Amiga Implementations

16 bit Graphics

Spectrum and Amstrad Implementations

C64 Implementation

8-bit Graphics

**Overall Game Design** 

**Additional Criticism** 

**Documentation Design** and Typesetting

Edward Grabowski

Erik Casev

**Brian Rogers** Allen Pendle Colin Nichols

Paul Yates **Brian Rogers** 

Kevin Avre

**Richard Yapp** 

Everyone else at ODE

Antony J Bond

#### Special Thanks to Paul Gascoigne

Gazza's Super Soccer is Published by Empire

Unauthoristed publication, copying or distribution of the softwareand/or documentation throughout the World is prohibited. All rights reserved.

@1989 OXFORD DIGITAL ENTERPRISES LTD.

## Loading and System Requirements

#### Amiga

Amiga 500, Amiga 1000/0.5Mb or morel or Amiga 2000 Single Player Joystick (port 2): Two player joysticks (ports 1 & 2)

At the workbench prompt, insert the game disk into the internal drive DF0: Please ensure that no other software is running.

#### Atari ST 520ST, 1040ST or Meaa ST Single Player Joystick (port 1): Two player joysticks (ports 1 & 0)

Either insert the game disk into drive A and switch on or reset the machine. or insert the game disk into any drive and double click on the GAZZA.PRG icon.

### Commodore C64 Cassette CBM 64/128 + joystick ports 1 &2

Place the game tape into the cassette unit and ensure that it is rewound. To load the game press SHIFT and RUN/STOP at the same time, and then press play on the cassette unit. The game will then load with the title screen appearing after a short while.

## Commodore 64 Disk CBM 64/128 + joystick ports 1 & 2

Place your game disk into your disk drive and type LOAD "\*", 8.1. After a short delay the title screen will appear and the game will load.

#### Spectrum Cassette

Spectrum 48K, +2 or +3 with joystick ports 1&/or2 or keyboard

Place the game tape in your cassette recorder and ensure it is rewound. Type LOAD "GAZZA" and press PLAY on your cassette recorder. If you are using an external drive make sure the TONE and VOLUME levels are set correctly. When the game has loaded make sure you press STOP on your cassette recorder. If you are using a joystick press fire when requested, otherwise you must define which keys you wish to use.

### Amstrad Cassette Amstrad CPC 464,664 or 6128 + joysticks or keyboard

Place the game tape in your cassette recorder and ensure that it is rewound. Type RUN "GAZZA" and press play on your cassette recorder. If you are using an external drive make sure the TONE and VOLUME levels are set correctly. When the game has loaded make sure you press STOP on your cassette recorder. If you are using a joystick press fire when requested, otherwise you must define which keys you wish to use.

#### Amstrad Disk Amstrad CPC 464.664 or 6128 + joystick or keyboard

Place the game disk into your drive and type RUN "GAZZA". After a short delay, the title screen will appear. If you are using a joystick press fire when requested, otherwise you must define which keys you wish to use.

# **The Menus**

The first item of the game is the start-up menu, which allows you to start playing your first match (this gives a default selection of 2 teams), to set up one or two player mode (in one player mode you will always play against the computer), or to go into further menus to access the more complex features of the game. The actions of these further menus are self explanatory, and will allow you to set up your own custom leagues and cups (either using the available teams or with your own predefined teams). to practice various set pieces, to change the length of play during each half of the game etc. The best way to get familiar with all of the options available is to explore the different menus in the game.

Note that after you have set up a special team, league or cup you may save them at the end of any week or round. If your chosen team has performed well in the past, then the available skill and speed factors of your players will increase. One special feature that we have provided is that if you save your team, league or cup onto tape from a C64, Spectrum or Amstrad, you will be able to load the information back in again into any of the three machine types. This means that the saved data is compatible with all three machines. There is ONLY a tape save option on the C64, Spectrum or Amstrad version.

One final feature to note is that we haven't provided the names of any players in the teams available with the game. We have left these free for you to enter in the menus. This is because we don't know the transfer intentions of all of the managers in Europe over the coming season. It also means that if you've always wanted to play for your favourite team then you can easily do so!

# **Player Controls**

The player you are controlling is marked on the screen by a small triangle above his head. If this player has control of the ball the triangle will be flashing. Your player will follow your joystick or keyboard movements about the pitch. There are three views of the pitch, either the middle section (which is a side-on view), or either of the two ends looking towards the goalmouth. This means that you get a good view of the goal when you wish to take a shot. Once you are controlling a player off the ball, you will always keep control of him unless you press fire. Control will then go to your player which is nearest the ball. The exception is your goalkeeper to get control of him at any time you must press the SPACE BAR on the 16-bit machines and ENTER on 8-bit machines. He can then be moved about in the normal way. He can be made to dive by pressing the fire button and moving in the required direction. To restore control to your other players you must press the SPACE BAR or ENTER again.

## Kicking or Throwing The Ball

When you have control of the ball you then have the ability to kick it in the direction of your choice. You may choose the exact amount of strength. heigth and spin on your kick by the length of time you press fire, pull down on the joystick, and pull left or right on the joystick respectively. So, if you wish to kick a strong high ball with spin to the left then press the fire button and pull the iovstick back and to the left. As an additional help we have provided a BOOT-O-METER in a triangle in the centre of the lowest part of the screen. If you watch how the dot moves and grows, you will be able to precisely determine the effect of your kick. Goal kicks, free kicks, penalties, corners and even throw-ins are all under BOOT-O-METER control.

# Tackling

If you wish to tackle an opposition player to gain possession of the ball then you must approach within tackling range and press the fire button. If you are up against a highly skilled player then you will have to be persistant!

## Caricamento e sistema necessario

## Amiga

Amiga 500, Amiga 1000 (0.5Mb o maggiori) o Amiga 2000 • Joystick ad un giocatore (porta 2): joystick a due giocatori (porte 1 e 2)

Quando apparirà il Workbench, inserite il disco di gioco nel drive interno DF0. Se il vostro Amiga ha una memoria di soli 0.5Mb, assicuratevi che non sia inserito qualche altro gioco.

#### Atari ST 520ST, 1040ST o Mega ST - Joystick ad un giocatore (porta 1): jovstick a due giocatori (porte 1 e 2)

Potete inserire il disco di gioco nel drive A ed accendere o resettare il computer, oppure potete inserire il disco di gioco in un qualsiasi drive e cliccare due volte sull'icona GAZZA PRG.

## Commodore C64 Disco C64/128 + porte joystick 1 e 2

Inserite il disco di gioco nel drive e digitate LOAD \*\*\*, 8,1. Dopo qualche secondo apparirà la schermata ed il gioco caricherà.

Cassetta: Metti la cassetta nel rigistratore ed assicurati che sie riavvolta. Premi SHIFT e RUN/STOP contemporanemente e poi premi PLAY sul registratore

# Per giocare

Gazza's Super Soccer è un gioco d'azione molto veloce che vi dà grandi possibilità di creare ogni sorta di gioco in diversi Campionati e Coppe.

# I Menu

La prima informazione del gioco è il menu d'inizio, che vi permette di iniziare la vostra prima partita (questo dà una selezione di default di 2 squadre), di settare il modo a uno o due giocatori (nel modo ad un giocatore giocherete sempre contro il computer), o di accedere a menu successivi per scoprire le complesse caratteristiche del gioco. Le azioni di questi menu si spiegano da sé, e vi permetteranno di settare le coppe ed i campionati (usando le squadre disponibili, oppure con le vostre squadre prestabilite), per provare varie tattiche, per cambiare la durata del gioco durante ogni tempo, ecc. Il metodo migliore per famigliarizzare con tutte le opzioni disponibili, è di studiare attentamente i singoli menu nel gioco.

Dopo aver settato una squadra, un Campionato od una Coppa, potrete salvarli alla fine di ogni settimana o di ogni girone. Se la vostra squadra si è comportata bene in passato, allora i fattori abilità e velocità dei vostri giocatori aumente ranno.

Infine, una caratteristica da ricordare è che non abbiamo fornito il nome di alcun giocatore delle squadre disponibili con il gioco. Questo perché non conosciamo le intenzioni di trasferimento di tutti i Manager d'Europa per la prossima stagione. Significa anche che se avete sempre desiderato giocare per il Milan, questo è il momento giusto per farlo!

# Controlli giocatore

ll giocatore che state controllando è segnalato sullo schermo da un piccolo triangolo posto sopra la testa. Se questo giocatore ha il controllo della palla, il triangolo lampeggerà. Il vostro giocatore seguirà i movimenti del joystick o della tastiera sul terreno di gioco. Vi sono tre tipi di vedute di terreno, la parte centrale (che si vede lateralmente), o le due aree di fondo. Ciò significa che, se decidete di fare un tiro in porta, avrete una buona visuale complessiva dell'area.

Una volta ottenuto il controllo del giocatore in possesso della palla, ne manterrete sempre il controllo a meno che non permiate il pulsante di fuoco. In queso caso, il controllo andrà sul giocatore più vicino alla palla. L'eccezione è il portiere; per controllarlo in qualsiasi momento, dovete premere la BARRA SPAZIATRICE su computer da 16-bit ed ENTER su computer da 8-bit. In seguito, lo potrete muovere normalmente. Potrete farlo tuffare premendo il pulsante di fuoco e spostandolo nella direzione richiesta. Per riacquistare il controllo sugli altri giocatori dovete premere la BARRA SPAZIATRICE o ancora ENTER

## Calciare o lanciare la palla

Quando avete il controllo della palla, potrete lanciarla nella direzione da voi prescelta. Potete scegliere l'esatta quantità di forza, altezza ed effetto del vostro tiro dipendentemente dal tempo in cui terrete premuto il pulsante di fuoco, tirerete il joystick verso il basso, o lo sposterete rispettivamente verso sinistra o verso destra. Così, se desiderate calciare la palla fortemente, con effetto verso sinistra, allora premete il pulsante di fuoco e tirate il joystick all'indietro e verso sinistra. Per ajutarvi, vi forniamo un BOOT-O-METER, in un triangolo al centro della parte bassa dello schermo. Se osservate come si muove e come si trasforma il puntino, potrete determinare con precisione l'effetto della palla. Tiri, calci di punizione, calci di rigore, calci d'angolo e rimesse laterali, sono tutti sotto il controllo del BOOT-O-METER.

# Contrasti

Se volete contrastare un avversario per entrare in possesso della palla, vi dovete avvicinare entro l'area d'attacco e premere il pulsante di fuoco. Se vorrete contrastare un giocatore molto abile, allora dovrete instistere!

# Chargement et Confaurations

## **AMIGA**

Amiga 500, Amiga 1000 (512K ou +) ou Amiga 2000 1 Joueur: Joystick port 2, 2 Joueurs: Joysticks ports 1 et 2 Au Workbench, insérez la disquette de jeu dans le lecteur interne DFO : si votre Amiga ne possède que 512K, assurez-vous qu'aucun autre programme ne tourne.

## **ATARIST**

#### 520 ST, 1040 ST ou Mega ST

1 Joueur: Joystick port 1, 2 Joueurs: Joysticks ports 1 et 0 Soit vous insérez votre disquette dans le lecteur A et allumez votre ordinateur ou faites un reset, ou vous insérez votre disquette dans n'importe quel lecteur et double-cliquez sur l'icône GAZZA.PRG.

#### COMMODORE 64

#### CBM 64/128 + joysticks ports 1 et 2

Placez la cassette dans le lecteur de cassette et assurez-vous qu'elle soit bien rembobinée. Pour charger le jeu, appuyez sur SHIFT et RUN/STOP en même temps, puis appuyez sur la touche PLAY de votre lecteur de cassette. Le jeu chargera alors et la page de présentation apparaitra après quelques instants.

Disk: Placez votre disquette dans le lecteur et tapez LOAD \*\*\*, 8.1. Après un cours délai la page de présentation apparaitra et le jeu chargera.

#### **AMSTRAD K7**

### Amstrad CPC 464, 664 ou 6128 + joystick ou clavier

Placez la cassette dans le lecteur de cassette et rassurez-vous qu'elle soit bien rembobinée. Tapez RUN GAZZA" et appuyez sur la touche PLAY de votre lecteur. Si vous utilisez un lecteur externe, vérifiez que le niveau

de son soit correct. Lorsque le jeu a chargé, assurez-vous d'avoir arrêté votre cassette en appuyant sur la touche STOP de votre lecteur. Si vous utilisez un jovstick, utilisez le bouton de feu lorsqu'il vous le sera demandé. autrement vous devrez définir quelle touche utiliser.

Disk: Placez la disquette dans le lecteur et tapez RUN "GAZZA". Après un court délai, la page de présentation apparaitra. Si vous utilisez un joystick, utilisez le bouton de feu lorsqu'il vous le sera demandé.

## **Les Menus**

Le premier point du jeu est le menu de départ, qui vous permet de commencer votre premier Match (2 équipes sont présentes par défaut). Pour selectionner 1- ou 2-mode de joueurs (dans le cas du mode 1 joueur, vous devrez toujours jouer contre l'ordinateur) ou aller dans des menus supplémentaires pour accéder aux caractéristiques + complexes du jeu. Les actions de ces menus, qui s'expliquent par eux-mêmes, et vous permettont d'établir vos propres types de championnats et de coupes (soit en utilisant les équipes disponibles, soit vos propres équipes que vous avez définis auparavant) de pratiquer les remises en jeu, de changer la durée du jeu etc... Le meilleur moyen de vous familiariser avec toutes les options disponibles est d'explorer les différents menus du jeu.

Notez qu'après avoir sélectionné une équipe spéciale, un championnat ou une coupe, vous pourrez les sauvegarder à la fin de chaque semaine ou de chaque manche. Si votre équipe choisie a affiché de bonnes performances auparavant, alors l'habileté et la vitesse de vos joueurs augmenteront. Une demière caractéristique à noter est que nous n'avons pas attribué de noms aux joueurs des équipes disponibles, vous laissant libre de les entrer vous même dans le menu, tout simplement parce que nous ne connaissons pas les intentions des entraineurs sur le transfer des joueurs Euopéens, avant la saison prochaine. Cela signifie aussi que si vous avez toujours souhaité jouer pour votre équipe favorite, vous pourrez le faire très facilement.

## Contrôle des joueurs

Le joueur que vous contrôlez se distingue à l'écran par un triangle au dessus de sa tête, si celui-ci a le contrôle de la balle, alors le triangle se mettra à clignoter, et suivra les mouvements de votre joystick ou de votre clavier sur le terrain. Il y a trois vues différentes du terrain, soit celle du milieu (qui est une vue latérale) ou celles des extrémités du terrain avec vision des buts. Vous aurez alors une bonne visibilité des buts lorsque vous desirerez effectuer un tir au but. Si vous désirez ne plus avoir le contrôle du joueur éloigné de la balle appuyez sur le bouton de feu, ainsi vous obtiendrez le contrôle du joueur le plus proche de la balle. Quand au gardien de but, vous le contrôlez en appuyant sur la barre espace (pour les 16 bits) et sur ENTER (pour les 8 bits). Il pourra alors se mouvoir normalement, plonger sur la balle en relachant le bouton de feu et se placer dans la direction nécessaire. Pour retoumer au contrôle des auters joueurs appuyez de nouveau sur la barre espace ou ENTER.

## Tirer ou lancer la balle

Lorsque vous avez le contrôle de la balle, vous avez alors la possibilité de la lancer dans la direction de votre choix, vous pourrez aussi règler la valeur exacte de la force, de la hauteur et de l'effect du tir en appuvant plus on moins longtemps sur le bouton feu en tirant le joystick vers le bas ou a'droite ou à gáuche respectivement. Alors si vous désirez effectuer un tie puissant tres haut avec effet à gauche, appuyez sur le bouton feu, tirez le joystick vers vous puis vers la gauche. Pour vous faciliter la tache nous avons prévu un BOOTOMETER dans un triangle placé au centre du bas de l'ècran. Si vous observez l'augmentation des points vous serez capable de dirigez précisement vos tirs, degagements vos coups francs, vos penalties, corners et touches tous controles par le BOOTOMETER.

## Plaquage-Tacle

Si vous désirez plaquer un adversaire en possession de la balle vous devrez vous en approcher à distance de tacle et Relàcher le bouton feu.